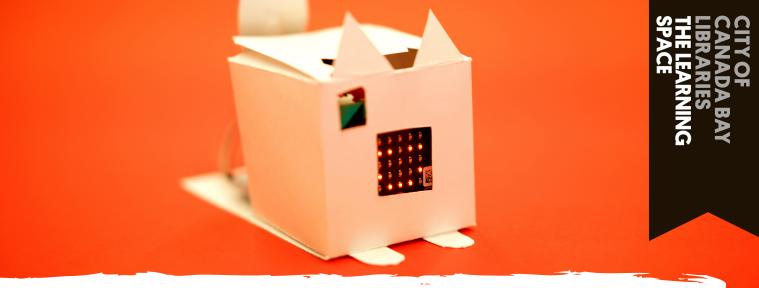

# MICRO:BIT DIGITAL PET

### **Micro:Bit basics**

Getting started with coding a Micro:Bit

Have you ever wanted your own virtual pet or monster? In this tutorial we'll take you through the basics of creating a digital creature you can interact with that has needs and emotions. There'll also be some suggested further coding you can do to add more life to your creature!

#### makecode.microbit.org

For this activity we'll be using the digital Micro:Bit so head over to makecode.microbit.org then click, 'New Project' to get started.

This is your virtual Micro:Bit. Your code will automatically run on it so you can use it to test your code. If your code has an input (like

a button press), you'll need to push it on the virtual Micro:Bit.

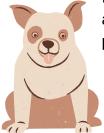

|                 | · 🖸 🖉 ·                               | Input Music Led    |      |   |  |  | - |  |  |  |  |
|-----------------|---------------------------------------|--------------------|------|---|--|--|---|--|--|--|--|
| al Micro:Bit.   |                                       | al Radio           |      |   |  |  |   |  |  |  |  |
|                 | 0 III 2 III 3V III OND                | X Logic            |      |   |  |  |   |  |  |  |  |
| utomatically    | D A H X D                             | Variables          |      |   |  |  |   |  |  |  |  |
| •               |                                       | Math               |      |   |  |  |   |  |  |  |  |
| can use it to   | A                                     | ✔ Advanced         |      |   |  |  |   |  |  |  |  |
|                 |                                       |                    |      |   |  |  |   |  |  |  |  |
|                 | · · · · · · · · · · · · · · · · · · · |                    |      |   |  |  |   |  |  |  |  |
|                 |                                       |                    |      |   |  |  |   |  |  |  |  |
| an input (like  |                                       |                    |      |   |  |  |   |  |  |  |  |
|                 |                                       |                    |      |   |  |  |   |  |  |  |  |
| you'll need to  |                                       |                    |      |   |  |  |   |  |  |  |  |
| to al Miana Dit |                                       |                    |      |   |  |  |   |  |  |  |  |
| tual Micro:Bit. | 📥 Download 🛛 🚥                        | MicroBit Monster 2 | - 19 | 0 |  |  |   |  |  |  |  |

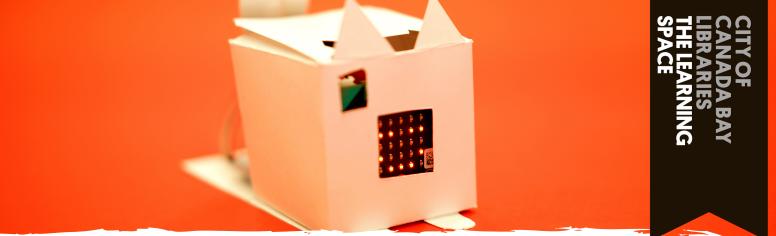

# MICRO:BIT DIGITAL PET

### Micro:Bit basics

Getting started with coding a Micro:Bit

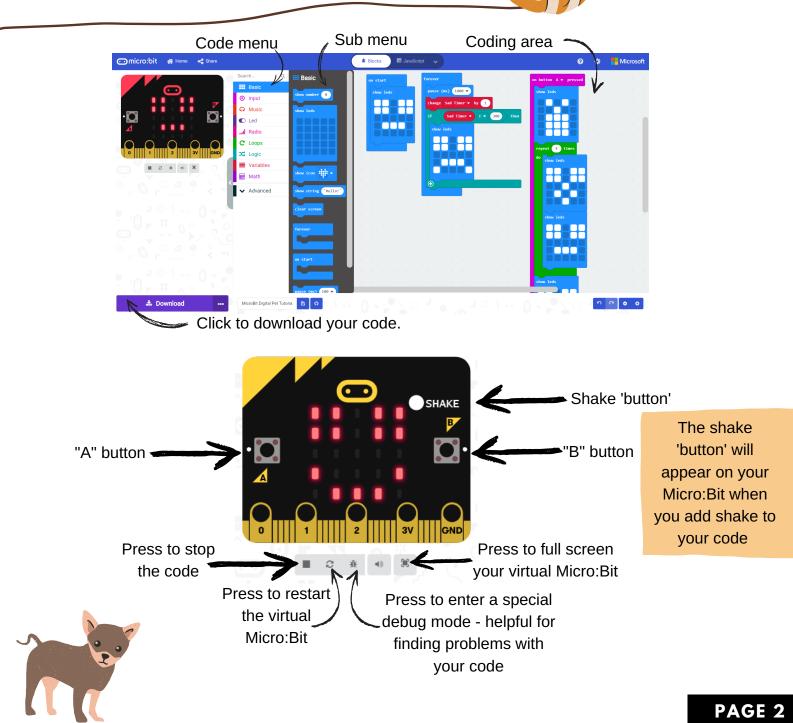